### Post your salary journals using the Nominal Link

**Presented by Michael & Duncan**

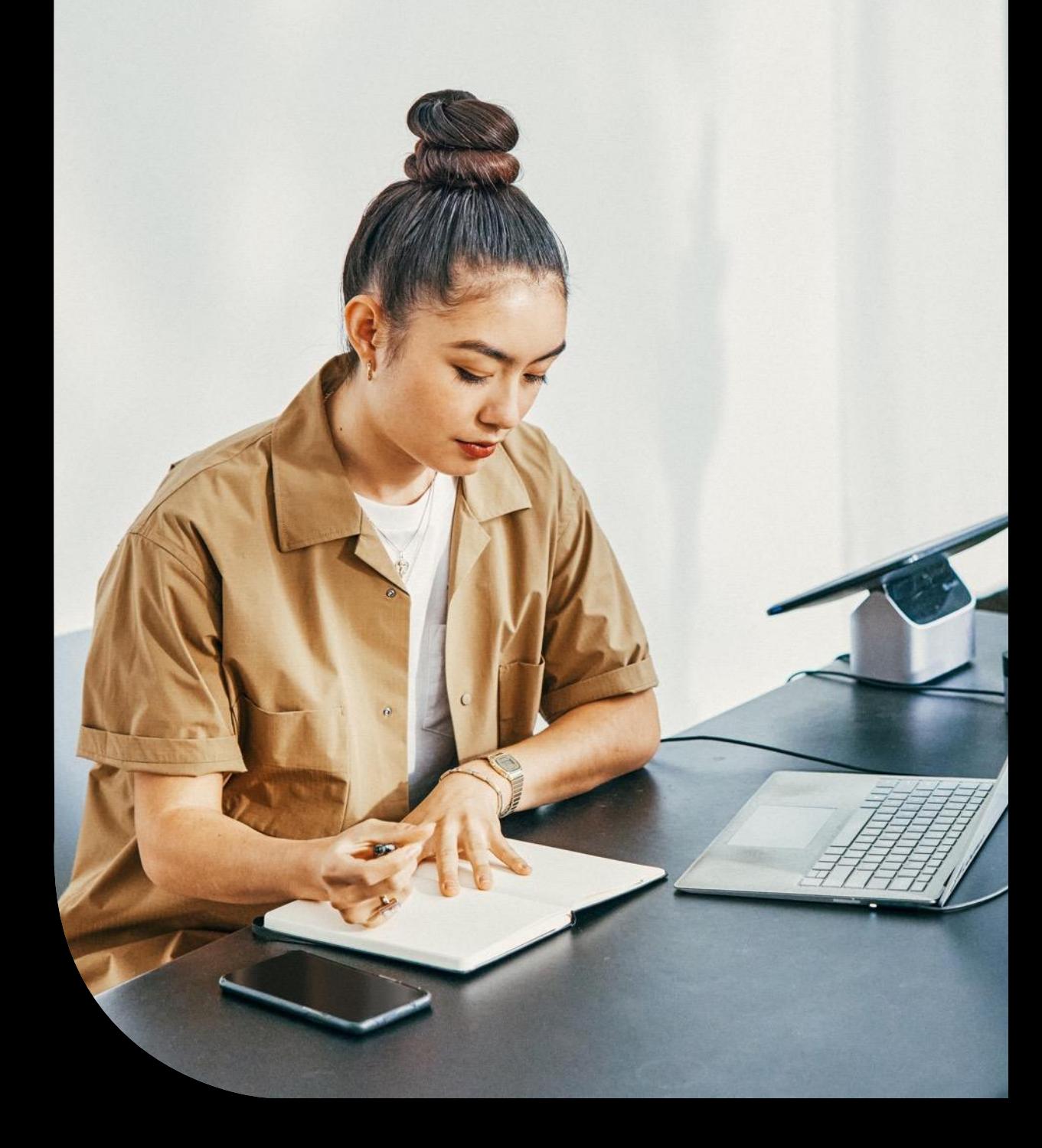

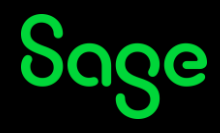

## Housekeeping

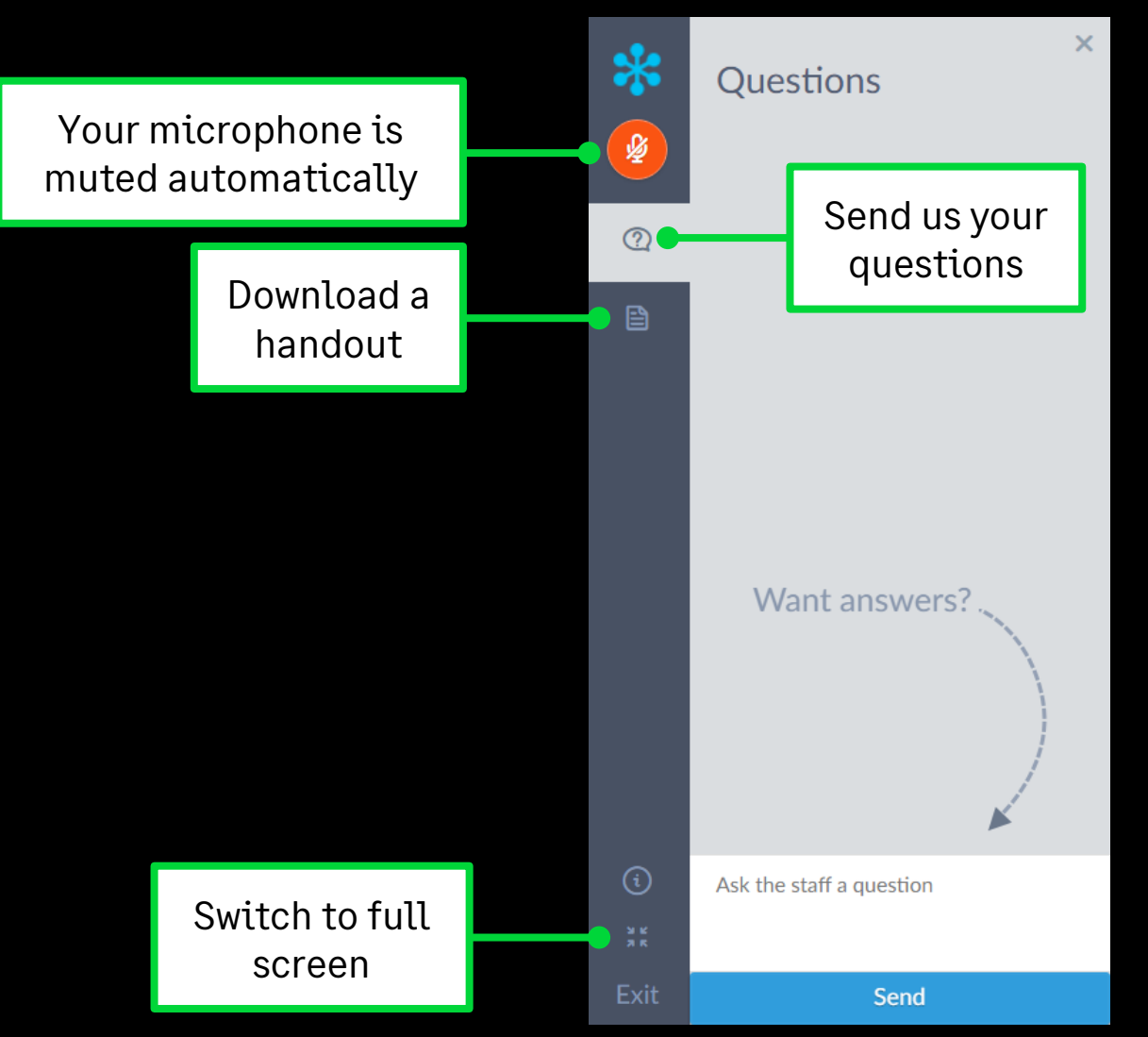

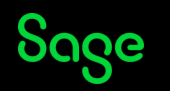

### Contents

**Introduction** Salary journals and the nominal link

**Set up nominal link** Enter your nominal settings

#### **Post the nominal link**

Post your salary journals into Sage Accounts Check the transactions in Accounts

**Further support & Questions**

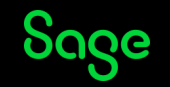

### Introduction

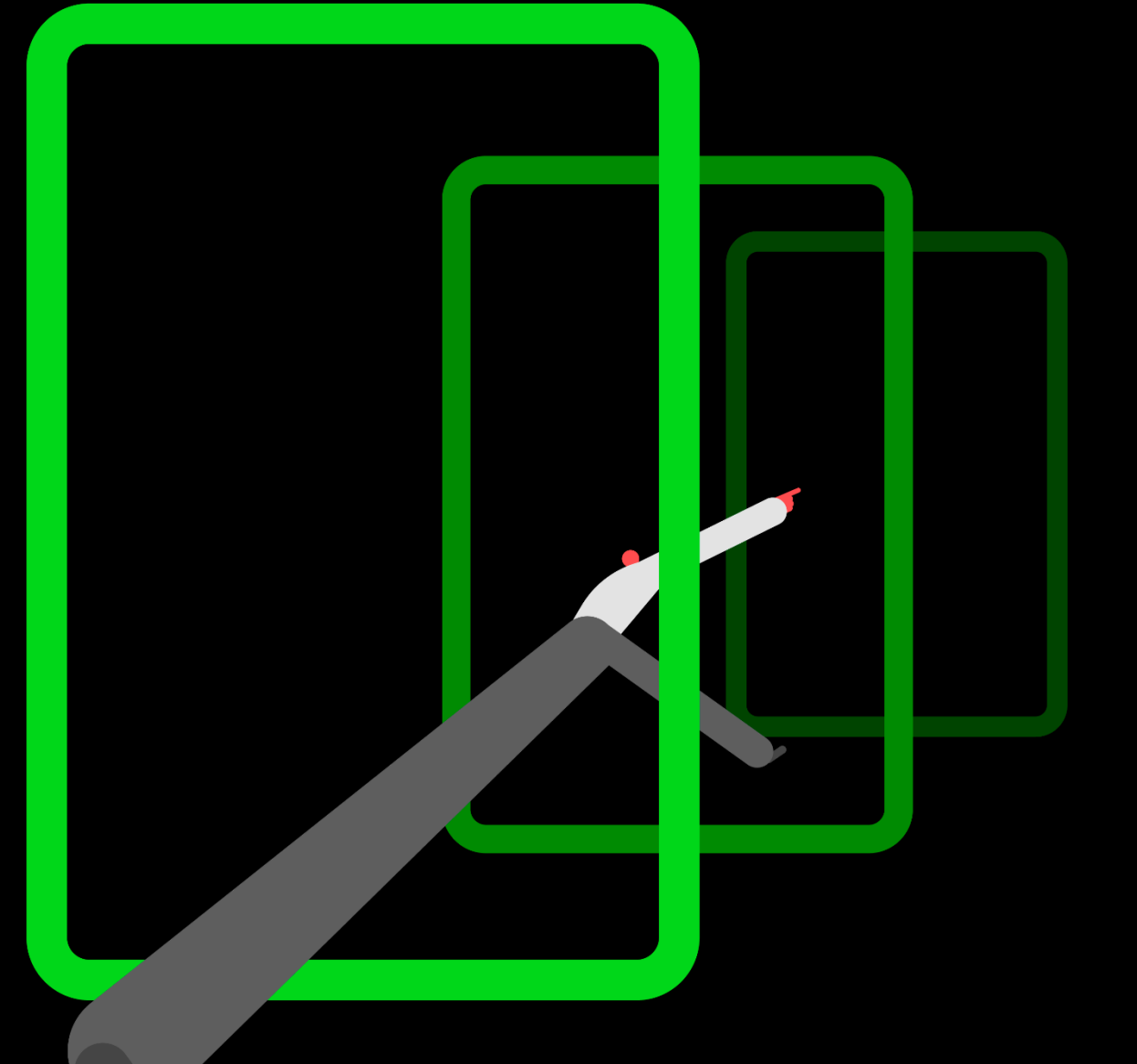

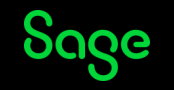

© 2023 The Sage Group plc, or its licensors. All rights reserved.

## Salary journals

#### **A simple example**

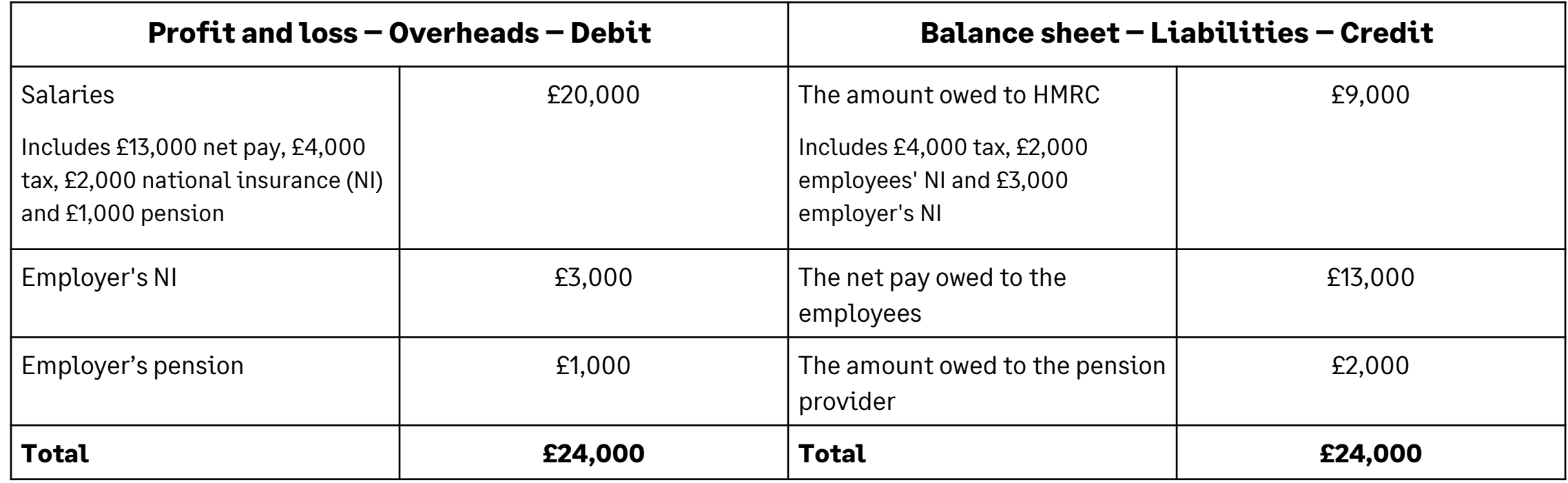

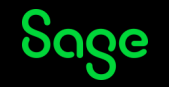

## Nominal Link

#### **What's the nominal link?**

- A quick and easy way to enter **salary journals** into your accounts
- Enter **nominal settings** in Sage 50 Payroll
- Post transactions directly into Sage Accounts

#### **Nominal Link Wizard**

The following transactions will be posted to Instant Accounts / Sage 50 Accounts.

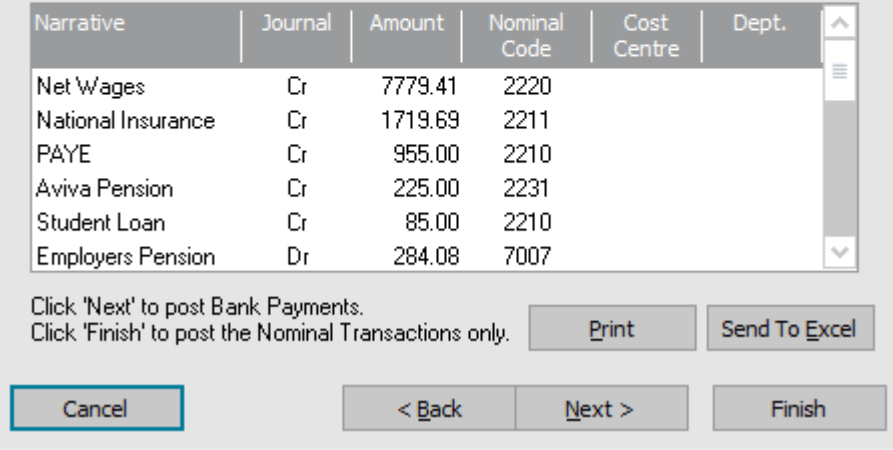

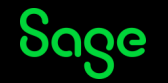

## Nominal Link

#### **What you'll need:**

- Sage Accounts Logon name and password
- Location of COMPANY file
- Nominal codes

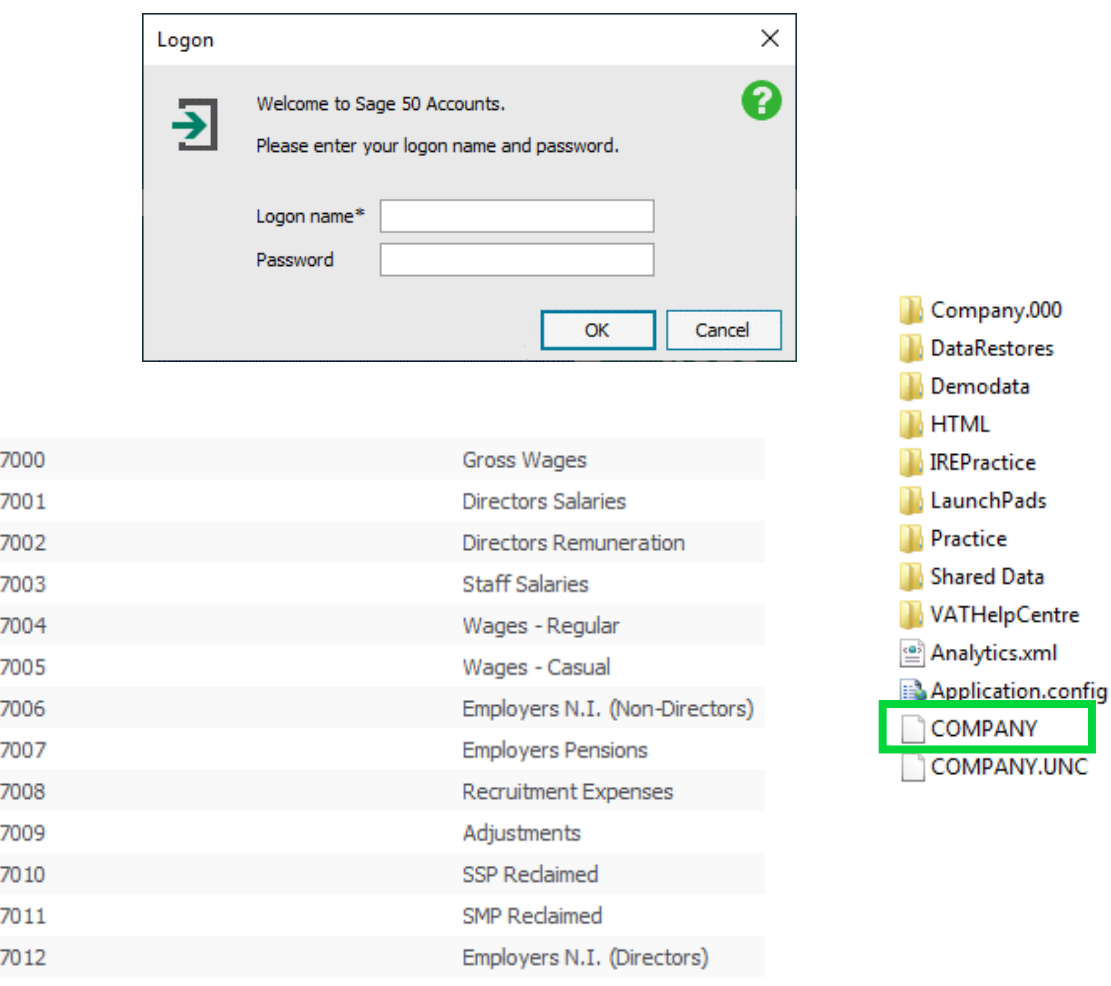

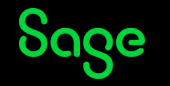

### Set up the nominal link

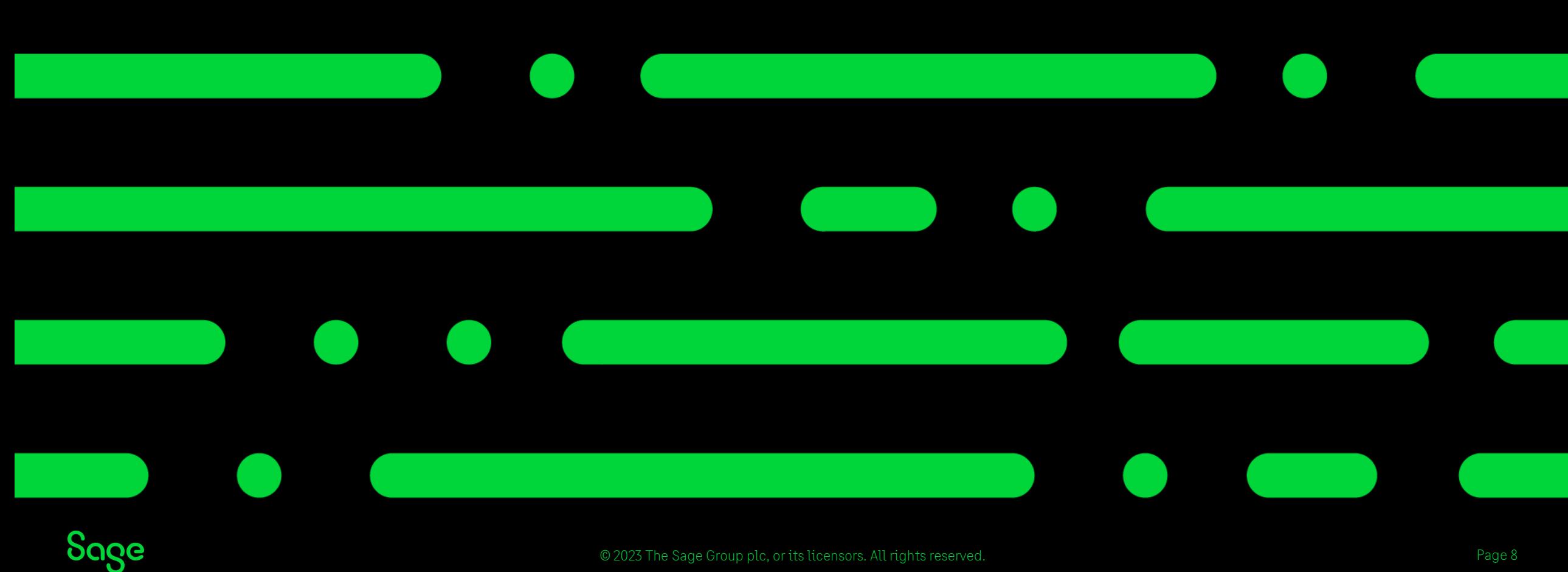

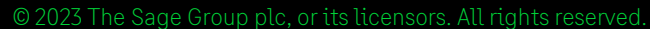

## Set up the nominal link

#### **Enter your nominal settings**

- 1. Choose Sage Accounts software or File
- 2. Browse to company file and select company (Sage Accounts)

**Tip:** Default path is C:\ProgramData\Sage\Accounts\20xx

- 3. Enter nominal codes
- 4. Set up [overrides,](https://gb-kb.sage.com/portal/app/portlets/results/view2.jsp?k2dockey=200427112516755) if required

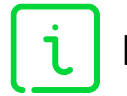

More info – <https://gb-kb.sage.com/portal/app/portlets/results/viewsolution.jsp?solutionid=200427112205765>

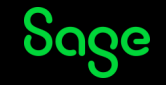

## Post the nominal link

S S S S S S S  $\boldsymbol{\mathcal{S}}$ S S S S S S S  $\mathbf S$ S  $\boldsymbol{\mathcal{S}}$ S S  $\mathbf S$ **S**  $\mathbf S$  $\mathbf S$ S  $\boldsymbol{\mathcal{S}}$ S S S S  $\mathbf S$ S S  $\boldsymbol{\mathcal{S}}$  $\boldsymbol{\mathcal{S}}$  $\boldsymbol{\mathcal{S}}$  $\mathbf S$ S  $\mathbf S$ S S S S  $\bm{\mathcal{S}}$ S S  $\mathbf S$ S S S S  $\bm{S}$ S S S  $\mathbf S$  $\blacktriangle$  $\blacktriangle$  $\blacktriangle$  $\blacktriangle$ 

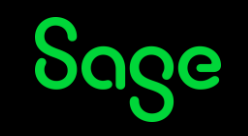

## Post the nominal link

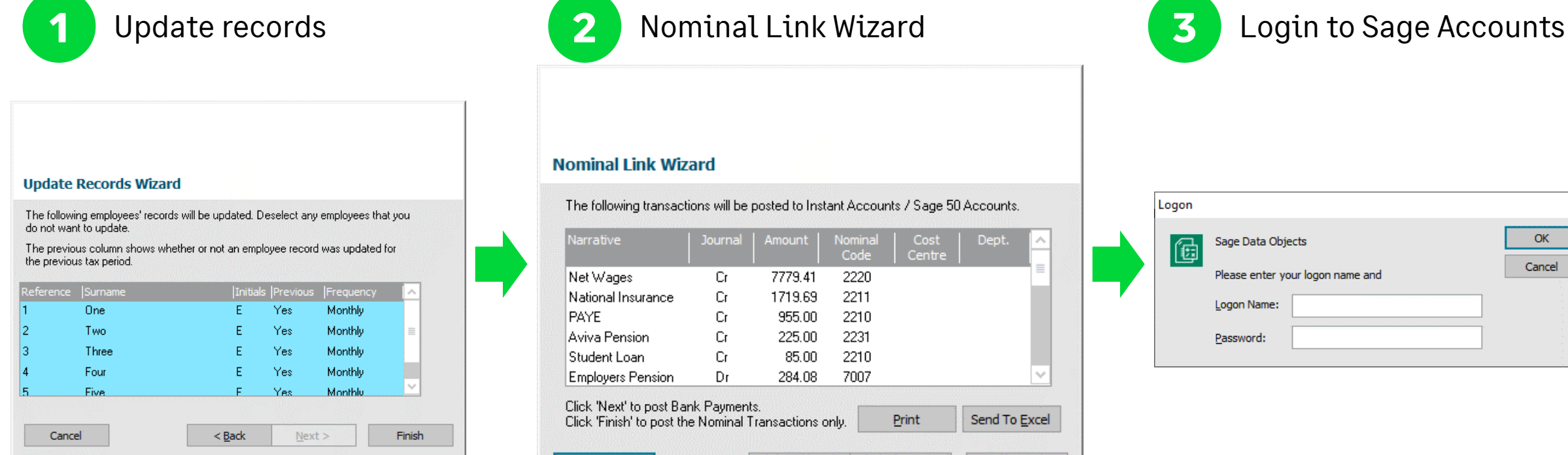

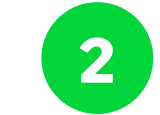

#### **Nominal Link Wizard**

The following transactions will be posted to Instant Accounts / Sage 50 Accounts. Narrative Journal Amount Nominal Cost Dept. Code Centre 7779.41 Net Wages Cr. 2220 2211 National Insurance -Cr 1719.69 PAYE Cr. 955.00 2210 Aviva Pension Cr. 225.00 2231 2210 Student Loan Cr. 85.00 **Employers Pension** 284.08 7007 Dr Click 'Next' to post Bank Payments. Print Send To Excel Click 'Finish' to post the Nominal Transactions only. Cancel  $<$  Back  $Next$ Finish

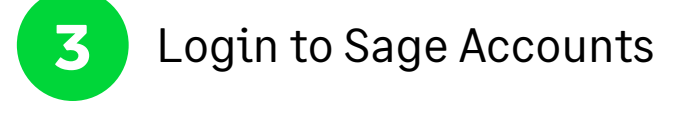

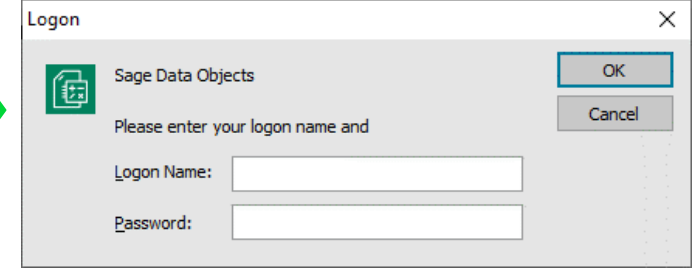

#### More info – <https://gb-kb.sage.com/portal/app/portlets/results/viewsolution.jsp?solutionid=200427112326905>

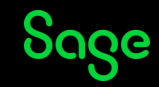

## Questions

Submit your questions in the Q&A now!

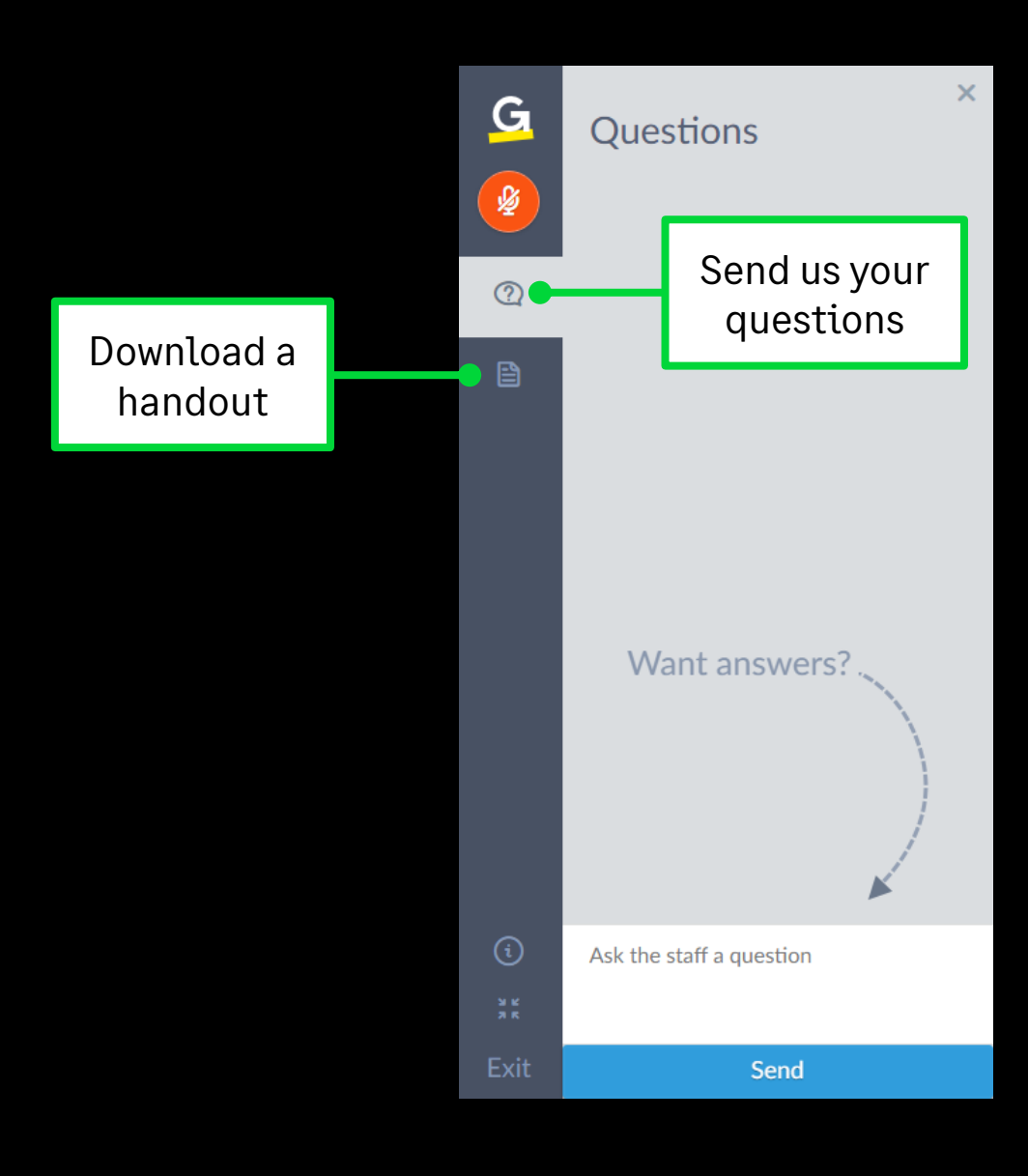

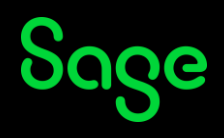

### Webinars

Sage **Help Centre** ⋒ Products -Integrated Apps -**Sage University** Useful links -

### **Sage Webinars**

Webinars are live online demonstrations hosted by a Sage expert, that help you to get the most out of your software. To get started, choose your software below.

#### **Sage 50 Accounts**

 $\rightarrow$ Our free webinars help you to discover more efficient and effective ways to use Sage 50 Accounts. There are new topics added each week.

#### **Sage Business Cloud Accounting UK**

Free online learning that helps you get the most out of Sage Accounting.

#### **Sage 50 Payroll**

Become an expert and learn the top tips and tricks in payroll. Join us weekly  $\rightarrow$ for a free webinar as we discuss hot topics, address any new or upcoming legislation and give demos of new product features.

 $\rightarrow$ 

#### **Sage Business Cloud Payroll UK**

Free online learning that helps you get the most out of Sage Payroll.

#### [www.sage.co.uk/webinars](http://www.sage.co.uk/webinars)

 $\rightarrow$ 

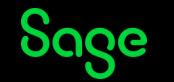

## Questions

Submit your questions in the Q&A now!

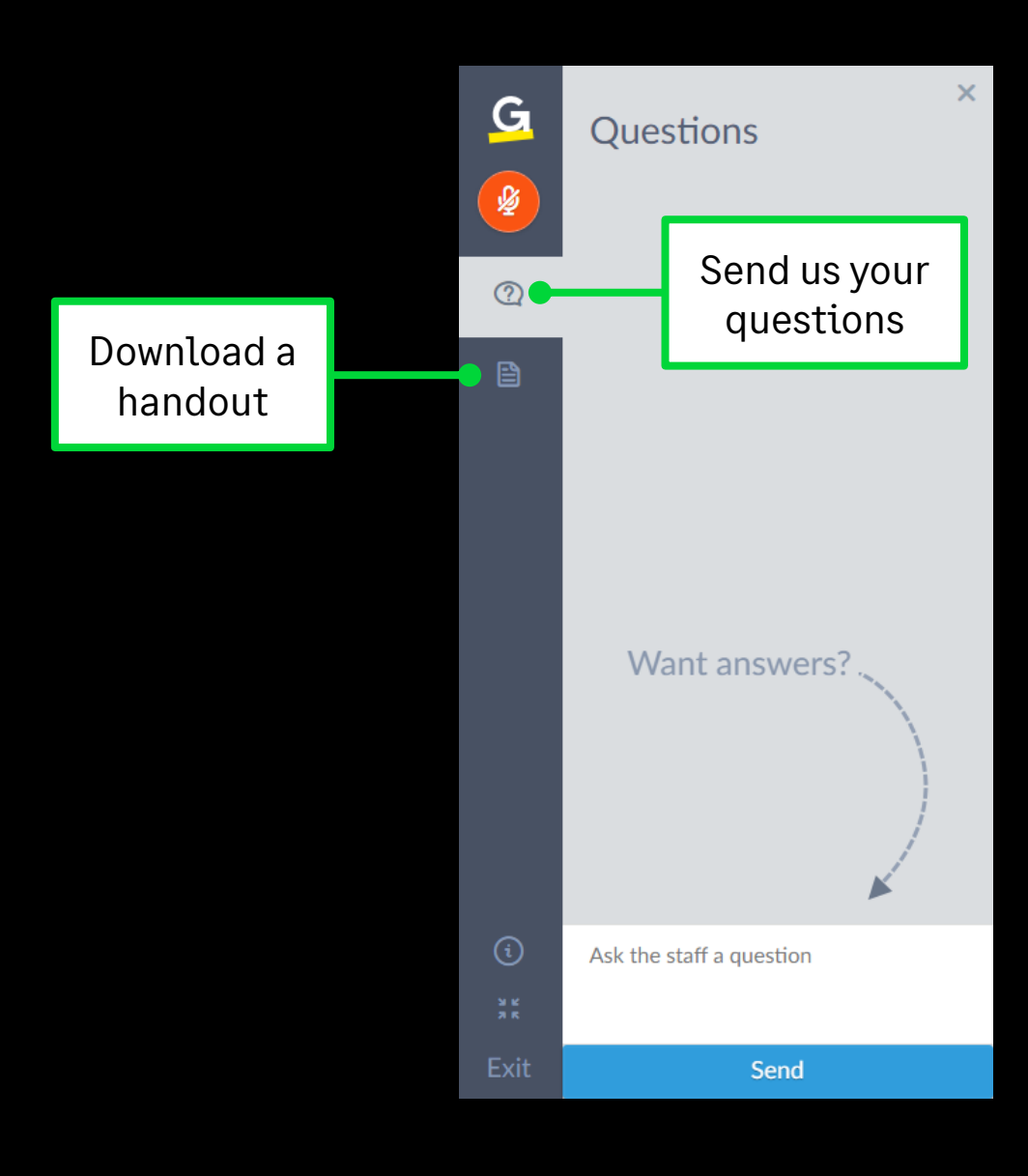

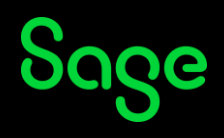

# Thank you!

Please take a minute to complete the short exit survey as you leave.

You'll receive a follow-up email later today. This includes links to register for future webinars and to watch recordings.

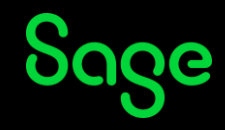

© 2023 The Sage Group plc or its licensors. All rights reserved. Sage, Sage logos, and Sage product and service names mentioned herein are the trademarks of Sage Global Services Limited or its licensors. All other trademarks are the property of their respective owners.